# **Outgoing call**

- Suppose that the SIM card has been inserted, the PIN entered or not required, and EasyGate is registered to GSM network – the GSM Network LED is permanently on.
- Hook off the telephone, you can hear the dial tone and the Line LED starts flashing.
- Dial the GSM subscriber number. EasyGate receives tone dialing (DTMF) by default. If your telephone transmits pulse dialing only, program EasyGate to receive pulse dialing. When you make a delay in your dialing longer than 5s (programmable), the connection is established.
- If the called subscriber is available, you can hear the ringing tone. If not, you can hear the busy tone or any of the GSM provider's messages.
- When the called subscriber answers the call, the call is established. The Line LED is permanently on during the call.
- Hang up to terminate the call. The Line LED goes off. If the called subscriber is the first to hang up, you can hear the busy tone and hang up.

### Incoming call

- An incoming call is signaled by ringing. The Line LED flashes during ringing.
- Hook off the phone to establish the call.
   The Line LED is permanently on during the call.
- For call termination see the Outgoing call section.

# Fax and data connection (only fax models)

EasyGate with fax converter has ability to manage fax messages using analogue fax Group 3 and data connection using analog modem connected to telephone line. The fax or data service must be registered with your GSM operator.

- Outgoing FAX call or Data connection
  Before destination number dial code
  \*01\* for fax call or \*02\* for data call.
  When connected device generates calling
  tone, this preset is not necessary.
- Incoming FAX call or data connection
   It is recommended to activate separate fax number on your SIM card multinumbering scheme.
   Fax messages and data connection should be routed to appropriate number.

If the fax or data number is not activated, the call from analogue network is not detected as fax or data call and is routed via the analogue channel of GSM network, the connection can't be established. In this case it is possible to set fax engine in the gateway to receive the next call as fax or data call. This setting can be done permanent - see the manual on CD-ROM. This function is not guaranteed by all operators.

# **Configuration over USB**

- For PC configuration of EasyGate is necessary to install PCManager UNI. Connect EasyGate to PC using USB cable.
- Virtual serial port(USB serial port FTDI) is created immediately after linking PC and EasyGate. This port is used by PCManager to communicate with EasyGate. When the port isn't activated automatically use driver on CD
- The COM port number of virtual serial port has to be set in PCManager.
- Detailed description is in the product manual on CD-ROM.

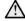

In the GSM network, GPRS data transfer is suspended during voice calls and do not continue until the voice call is finished.

#### **EC Declaration of Conformity**

Hereby, 2N TELEKOMUNIKACE a.s., declares that the 2N® EasyGate PRO product is in compliance with the essential requirements and other relevant provisions of Directive 1999/5/EC. Refer to the CD-ROM or our website www.2n.cz for the Declaration of conformity.

# 2N® EASYGATE PRO GSM GATEWAY

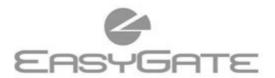

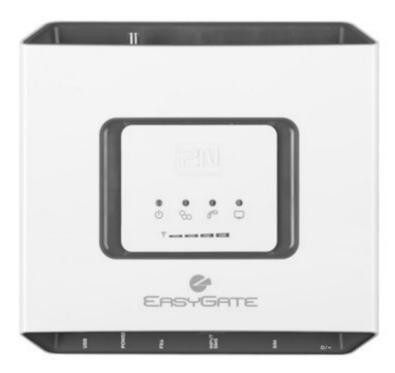

- Dramatic cost saving
- Connection to GSM Networks
- > Voice, Data and SMS transmission
- Analogue FAX and Data (optionally)
- > For PBX or Phone sets
- > FSK CLIP

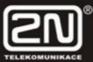

# 2N® EasyGate Pro Quick Start

#### **Basic Functions**

- The primary purpose of 2N® EasyGate Pro (from now only 'Easy Gate') is to transmit voice between a GSM network and an attached FXO-interface terminal.
- You can establish data connections (GPRS. CSD) and send/receive SMS in combination with a PC.
- Models of EasyGate with fax converter can transmit fax messages using analog fax Group 3 or data using analog modem on telephone line
- You can send an SMS to a preprogrammed number using the SMS sending input.
- The battery backed-up EasyGate version allows you to maintain your traffic even in the event of power outage.
- Firmware for EasyGate can be updated from www.2n.cz

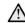

Read the CD-ROM User Manual carefully to get familiar with all system functions.

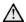

EasyGate supports GSM GPRS technology for data connection. The connection speed and quality depend on the GSM provider, accessible services, signal coverage and network status.

# 2N® EasyGate Pro Installation and Connection

#### Proper Location

- Install EasyGate with respect to a good GSM signal strength.
- Place EasyGate out of range of sensitive devices and human bodies for electromagnetic interference reasons.
- EasyGate is designed for indoor use. Do not place it near heat sources and on direct solar radiation. It may not be exposed to rain, flowing water and moisture, aggressive gas, solvents etc.

#### Needed Accessories

#### INCLUDED IN THE BOX

- 1x 2N® EasyGate PRO device
- 1x power adapter (12V/0,5A DC)
- 1x magnetic antenna with cable (SMA)
- 1x antenna for direct connection (SMA)
- 1x PC-connection USB A/B cable • 1x telephone cable
- 1x SMS sending input connector
- · 2x screws with dowels
- 1x CD with manual and SW
- 1x Quick Start manual

#### **NOT INCLUDED IN THE BOX**

- SIM card
- Information on Internet connection from vour provider (APN etc.)
- · Rechargeable batteries

#### • External Antenna Connection

Screw the antenna cord into the SMA antenna connector. Tighten antenna connector gently with your hand, never use a wrench!

#### SIM Card Installation

Slot for SIM card is placed on the connector panel. Insert the SIM card to the slot according to the picture and make sure that the card is locked properly. Select the required GSM provider and SIM card services, such as call forwarding, call barring, preferred networks, SMS centre, etc. using your mobile phone before inserting your SIM card into EasyGate.

#### • Telephone Line Connection

EasyGate can be connected to any FXO-interface equipment (standard telephone set, answering machine, PBX CO line...). EasyGate is equipped with identification of calling party (CLIP) via FSK and so it is advantageous to connect a terminal that is able to display the CLI.

#### installation Batterv (battery backup type)

Insert four pieces of rechargeable battery NiMh size AA into the covered compartment on the back side of the gateway. Refer to the compartment label for proper battery placement and polarity. Use mentioned type of batteries only!

#### Mains Supply Connection and Switch On

EasyGate is 12V DC voltage powered. Connect the attached power adapter (12V/0,5A DC) to the power supply connector. After connection, switch on EasyGate with the power switch on the right-hand side of connector panel.

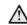

Do not activate the power supply until the antenna is connected to EasyGate to avoid the GSM module damage.

# 2N® EasyGate Pro Connection Layout

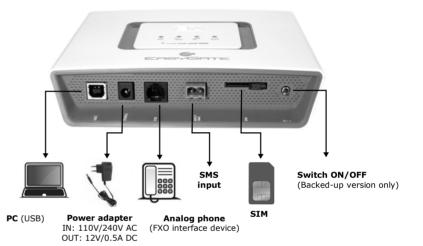

| Indication LEDs                 |    |                                                                                                    |
|---------------------------------|----|----------------------------------------------------------------------------------------------------|
| Power supply                    | Ф  | Blue light – mains supply Yellow light – battery supply                                                                                                   |
| GSM<br>Network                  | ಹಿ | Blue flashes – logged out<br>Blue light – logged in                                                                                                    |
| Phone<br>line                   | E  | No light – standby Yellow flashes quickly – ringing – line off-hook Yellow light – call Flashes 2-3 times – fax or data connection over FXS (fax version) |
| Data                            | 0  | Green light - PC connected Flashes quickly - incoming data 1x in 3s - data transmission                                                                   |
| Signal,<br>battery<br>indicator | 7  | Signal strength indicator After hook off before start of dialing – battery state                                                                          |

# **PIN Secured SIM Card**

- 1. Hook off the telephone and hear the PIN tone: ---
- 2. Enter the PIN using DTMF and press for confirmation. Hang up the line to cancel a wrong PIN.
- 3. If you hear the busy tone after a while (a few seconds), the PIN has been entered correctly. This PIN will be entered automatically upon every power up.
- 4. If you hear the PIN tone again after a while, the PIN has not been entered correctly. Re-enter the PIN.

Detailed description is in manual on CD-ROM

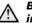

By entering three wrong PINs you block the SIM card. Enter the PUK code  $\stackrel{\triangle}{\square}$  into your mobile phone to unblock the SIM card.